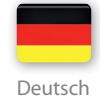

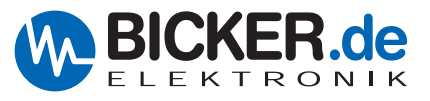

# **BENUTZERHANDBUCH**

# HNSP9-520P-USB INDUSTRIE-PC-NETZTEIL MIT USV-FUNKTION

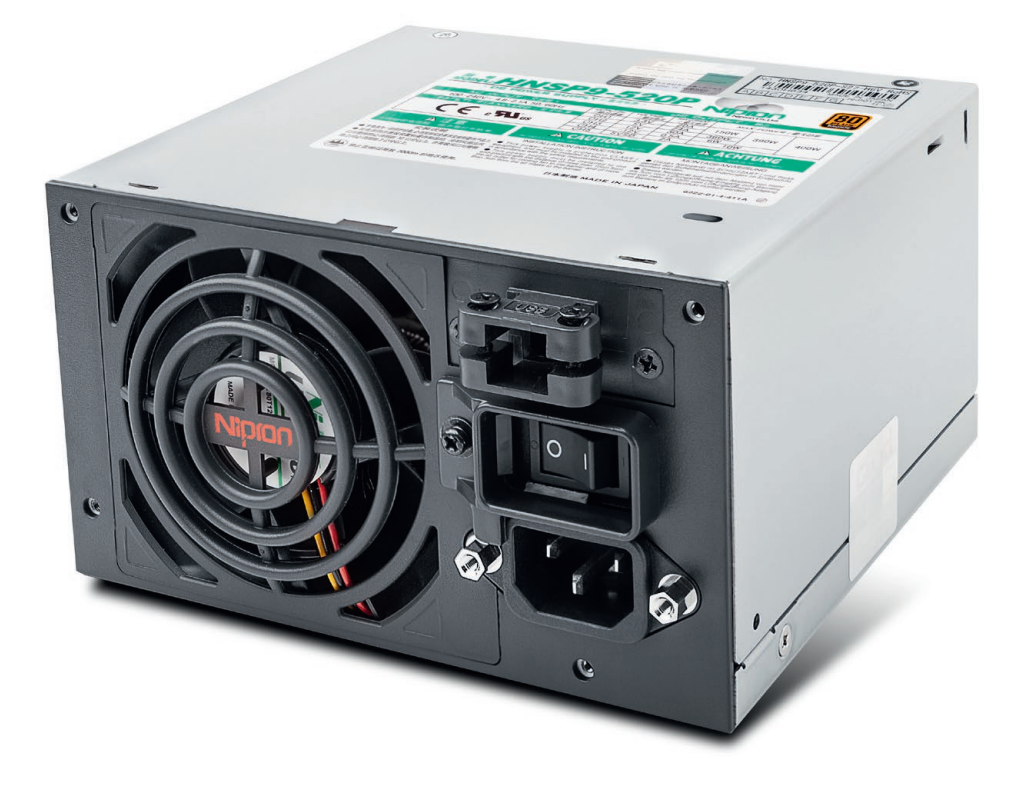

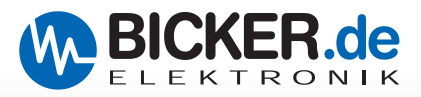

### **Legende der verwendeten Symbole**

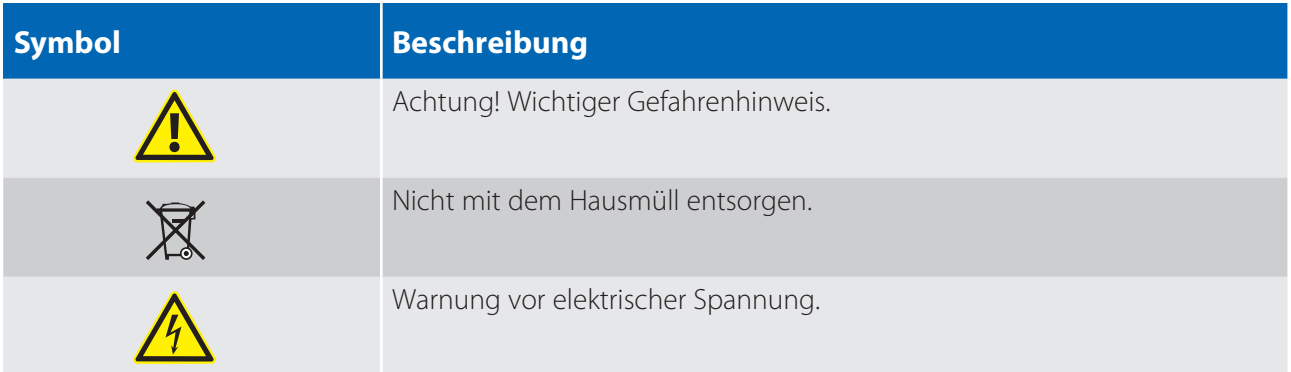

### **Revisionsverzeichnis**

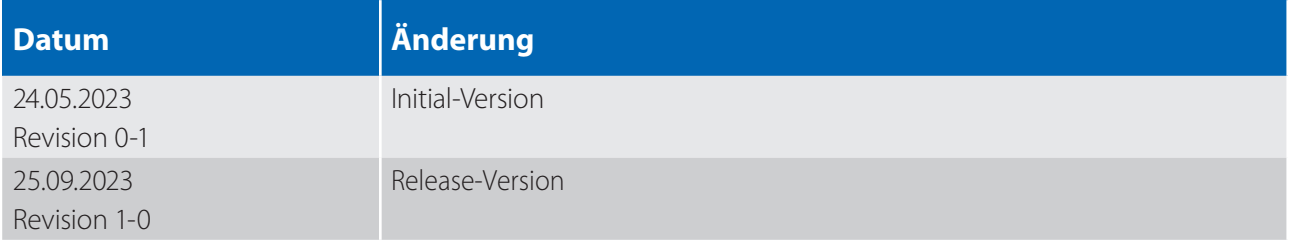

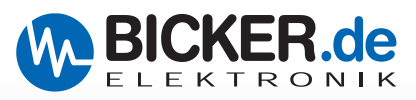

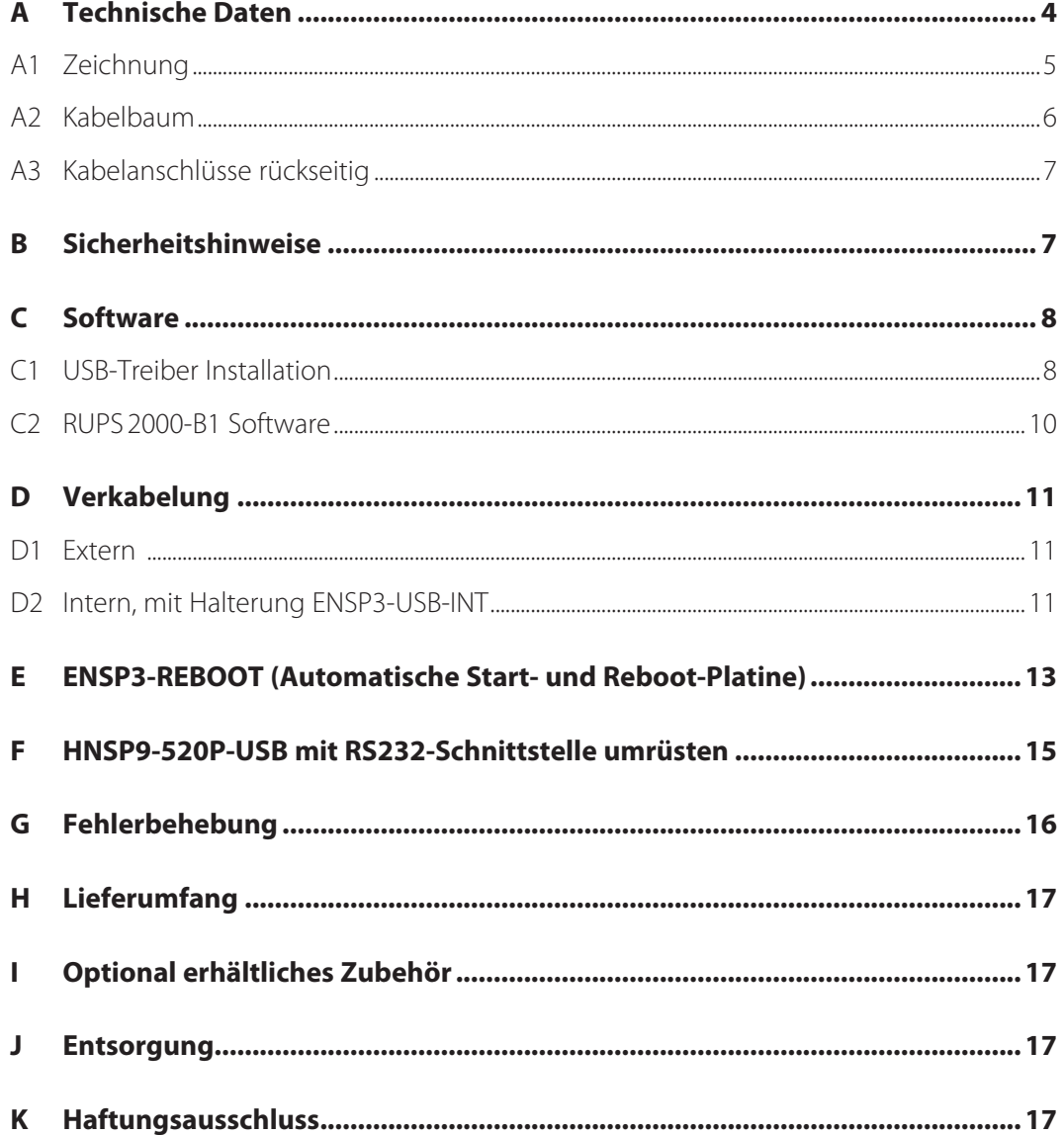

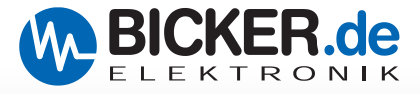

### **A Technische Daten**

### **HNSP9-520P-USB**

400 Watt

- **Temperaturbereich 0…60°C**
- **USB-Schnittstelle**
- **USV-PC-Netzteil für IPCs**
- **USV-Management-Software optional erhältlich**

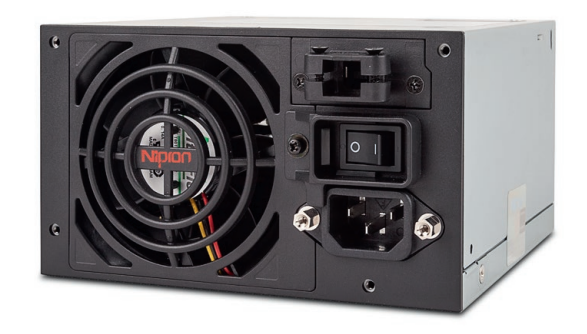

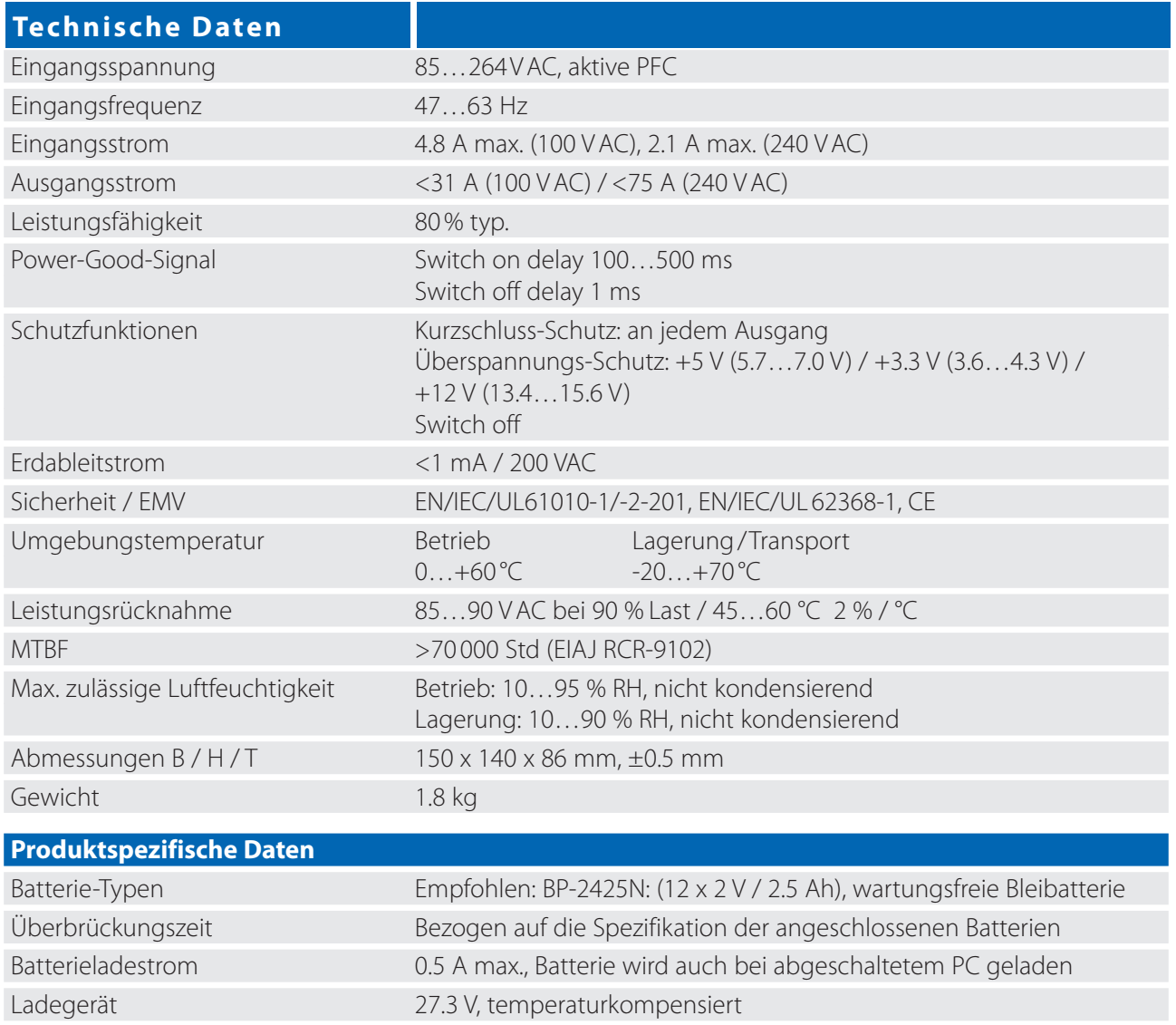

 $17$  V  $\pm$ 0.5 V "Shut down" auslösend

Batteriekontrolle 22 V ±0.7 V "Batterie low" auslösend

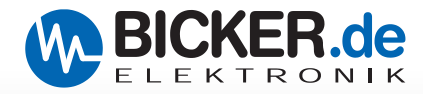

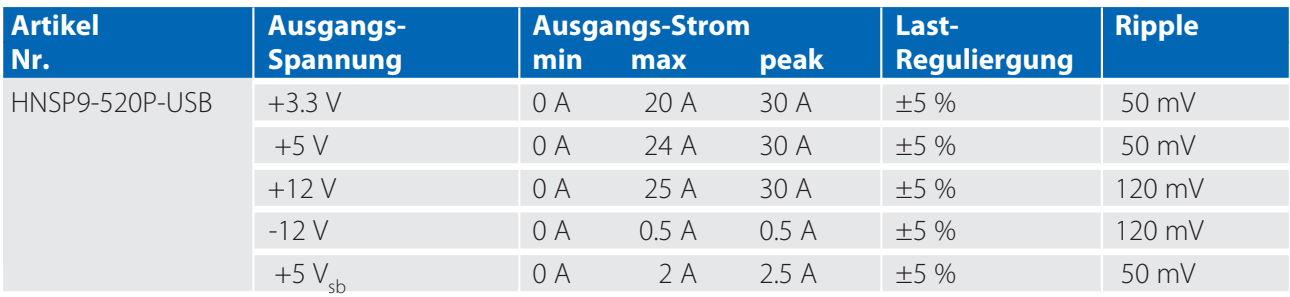

*Max. output on +3.3 V and +5 V combined must not exceed 150 W (200 W peak). Max output on +3.3 V, +5 V and 12 V combined must not exceed 390 W (507 W peak). Peak output can be 520 W for up to 5 seconds. Ripple and Noise was measured by a 20 MHz bandwidth limited oscilloscope with connected 47 µF electrolytic capacitor and 0.1 µF ceramic capacitor at each output. As a power component this PSU is for assembly purposes only and must not be operated in unassembled condition. The final assembly has to comply with the valid EMC and safety standards.*

### **A1 Zeichnung**

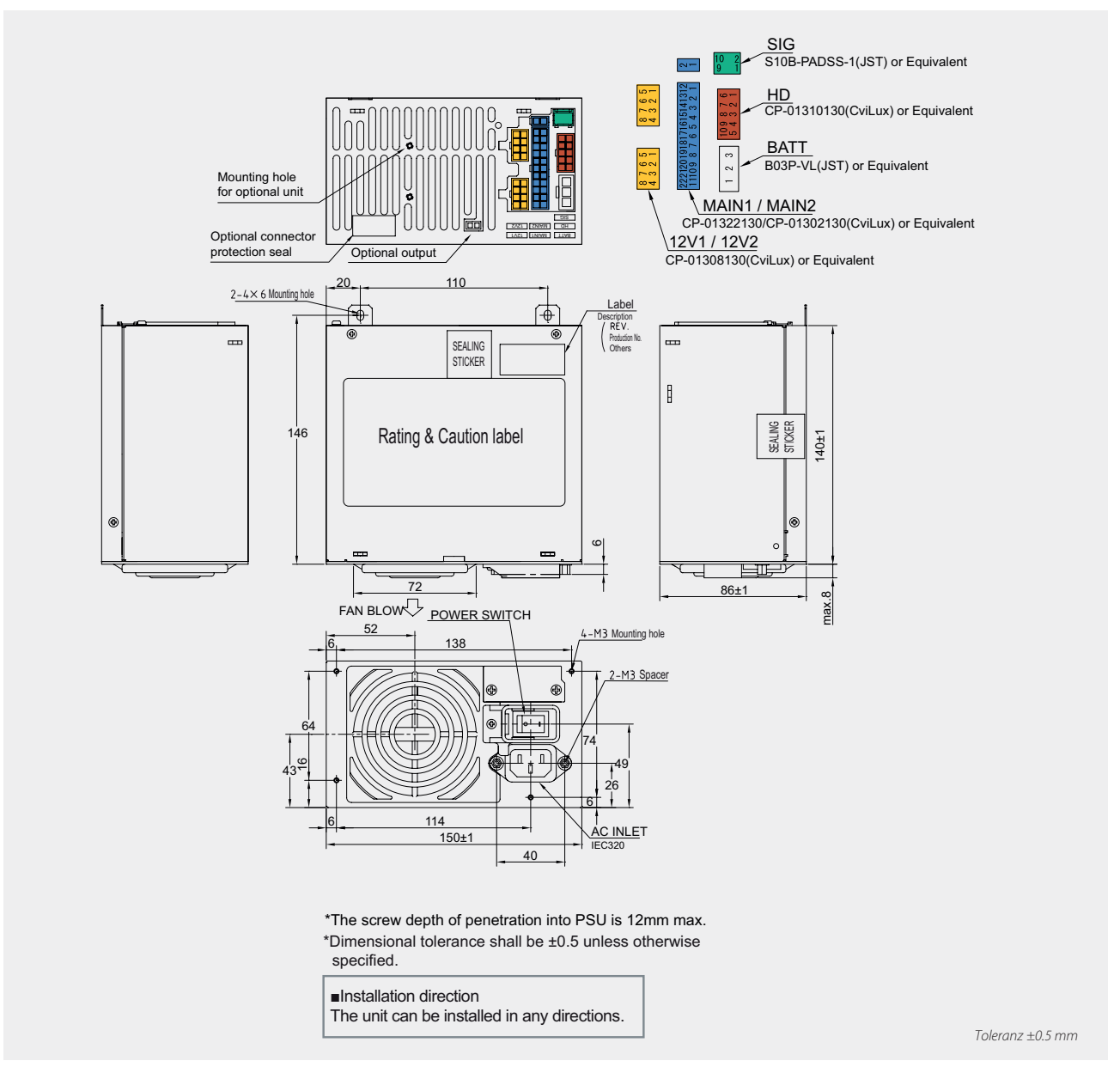

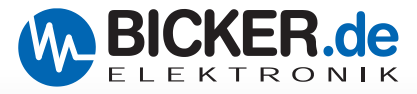

### **A2 Kabelbaum**

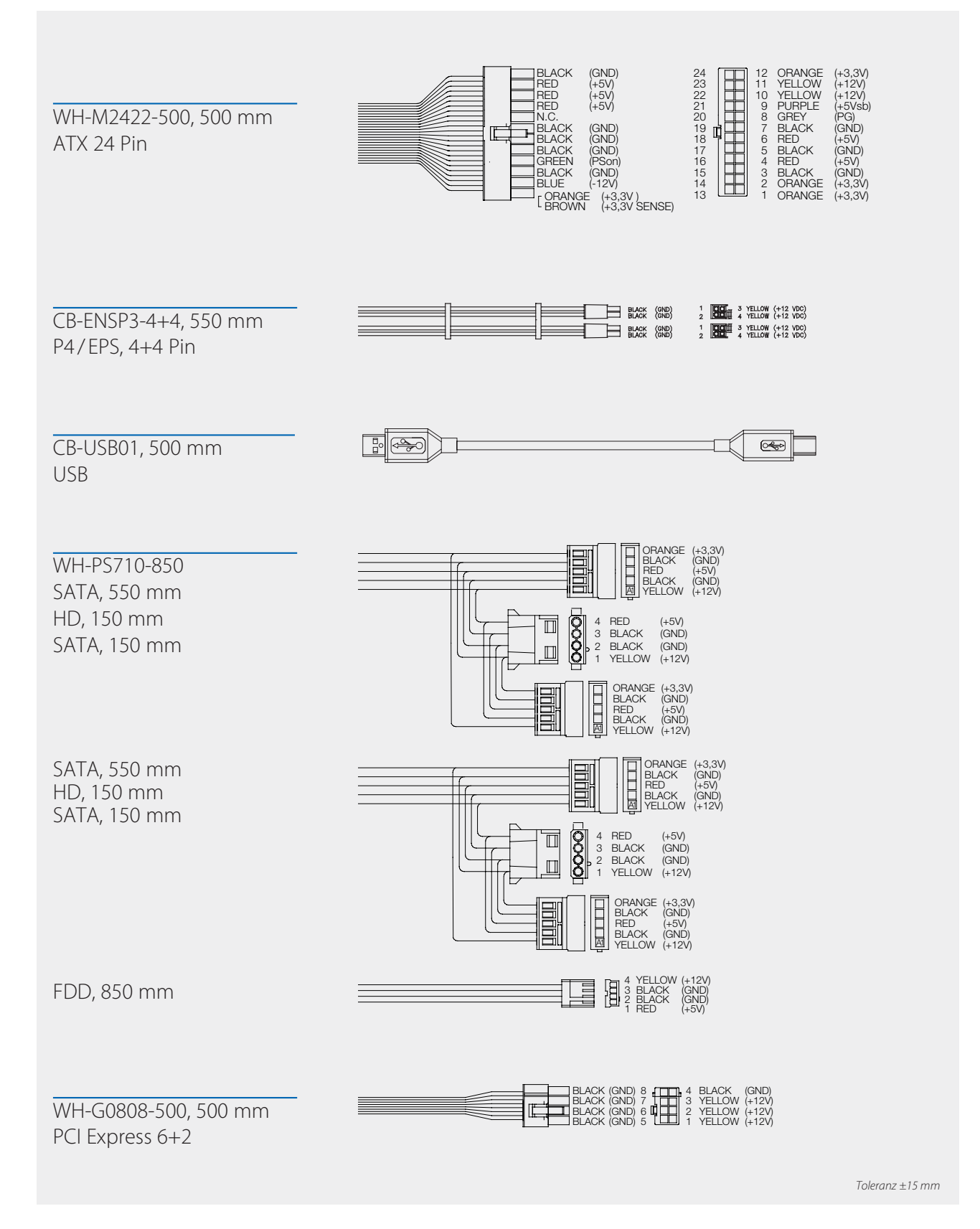

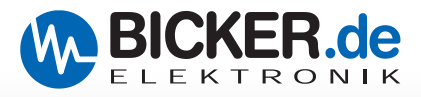

### **A3 Kabelanschlüsse rückseitig**

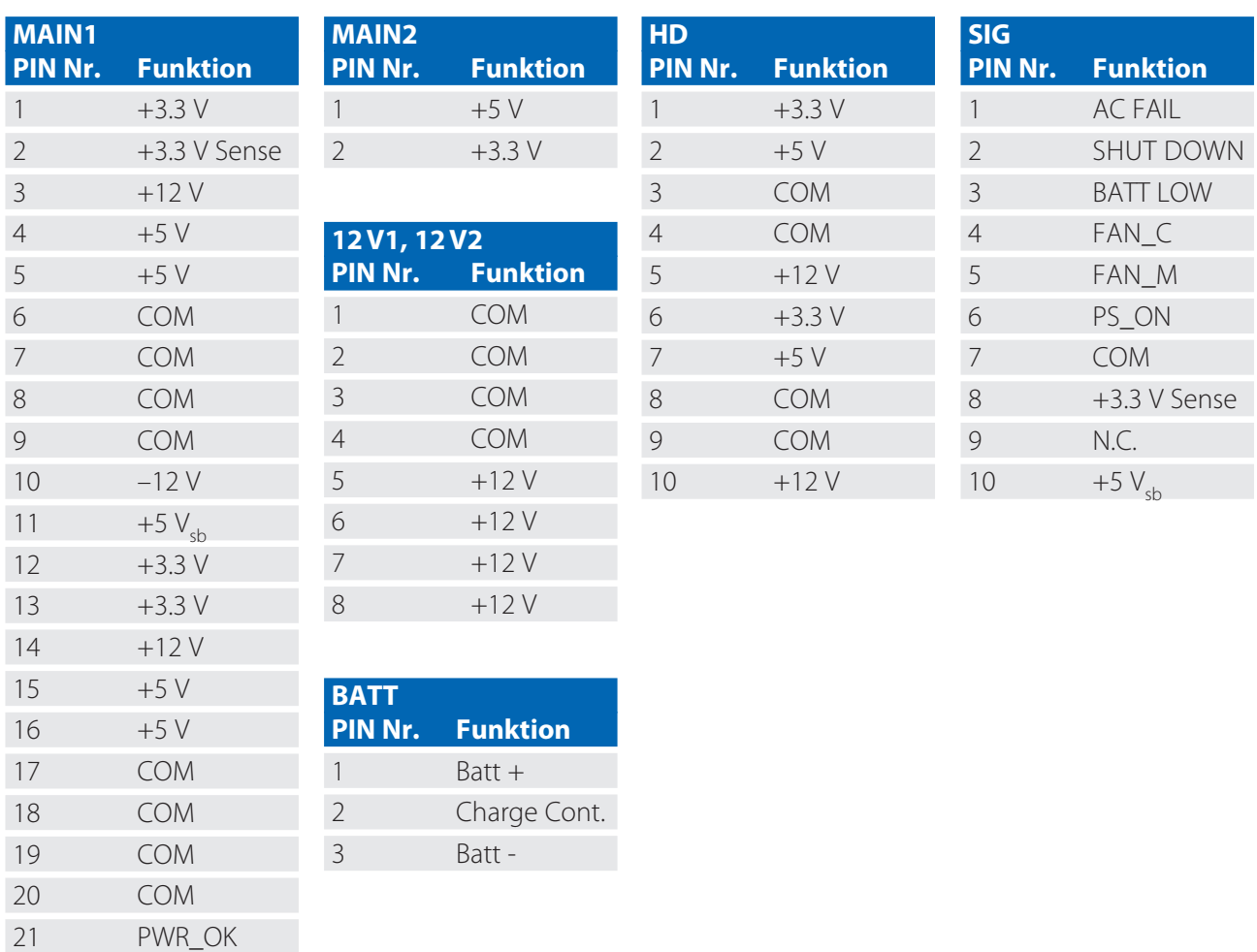

### **B Sicherheitshinweise**

22 PS\_ON

#### **Vorsicht, Gefahr durch elektrischen Schlag und Informationen zu ESD!**

Bei Arbeiten am Gerät sind der Batteriestecker und der Netzstecker zu ziehen. Das Netzteil enthält keine vom Benutzer zu wartenden Teile. Der Batteriepack darf nur durch eine ausgebildte Elektrofachkraft geöffnet werden. Kurzschluss-Gefahr! Elektrostatische Entladung kann die Kompo-nenten des Computers beschädigen. Installieren Sie die Komponenten in einer ESD-geschützten Umgebung. Wenn ein derartige Arbeitsfläche nicht verfügbar ist, tragen Sie bitte ein antistatisches Band am Handgelenk.

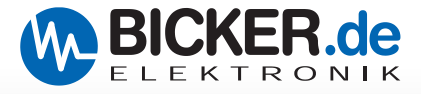

### **C Software**

### **C1 USB-Treiber Installation**

Den aktuellen Treiber bitte auf [www.bicker.de dir](http://www.bicker.de)ekt beim Produkt HNSP9-520P-USB oder über den untenstehenden Button herunterladen. Die nachfolgend beschriebene Installation erfolgte unter Windows® 10 mit dem VCP-Treiber von SILICON LABS, Version 11.2.0.

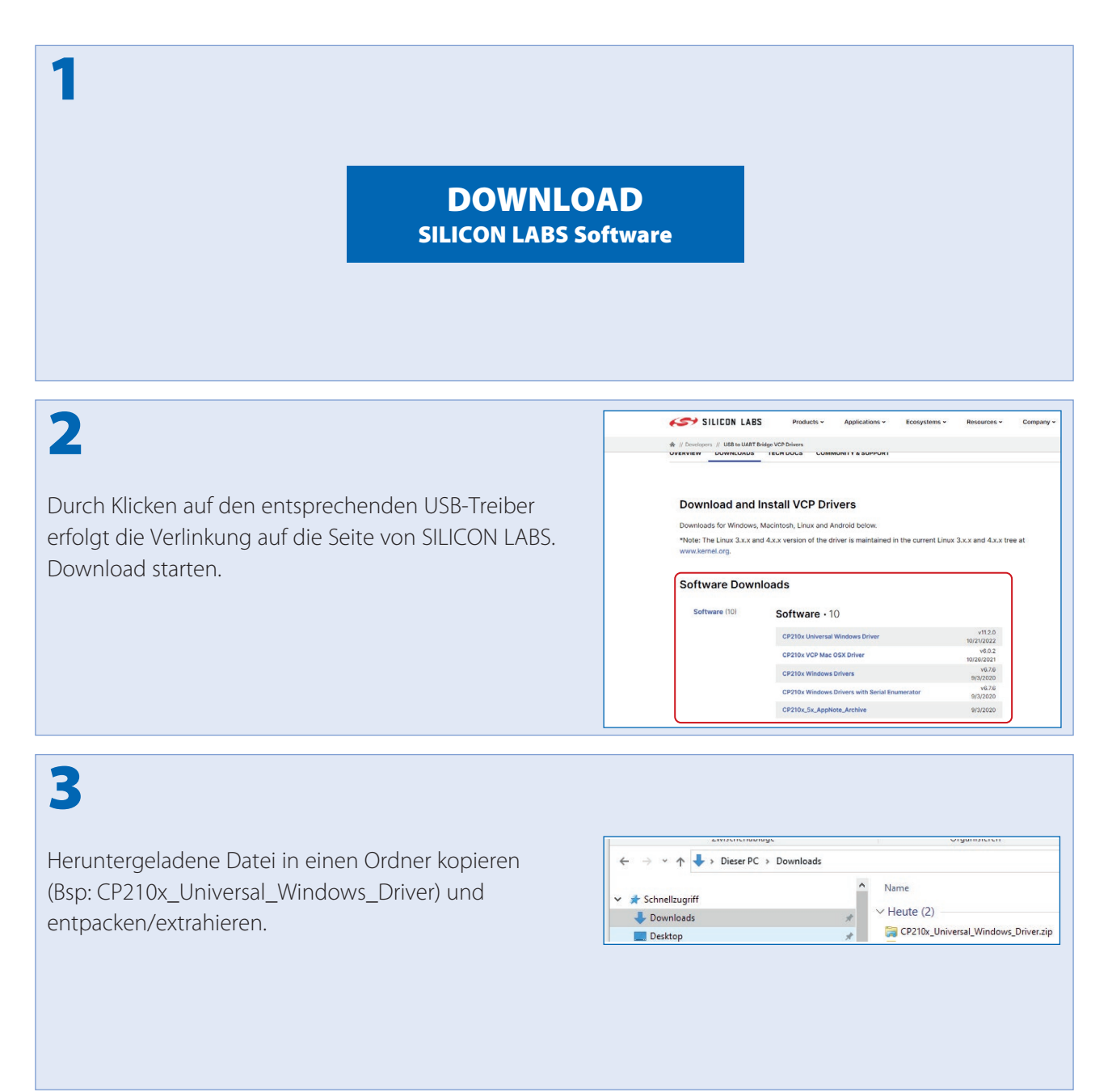

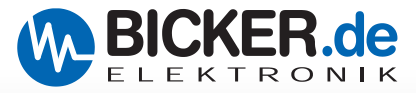

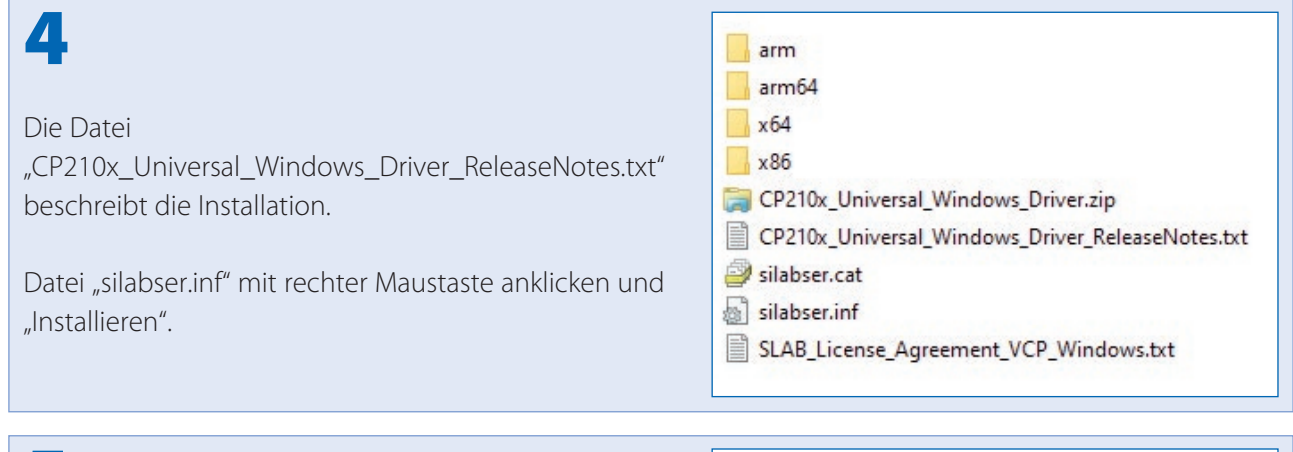

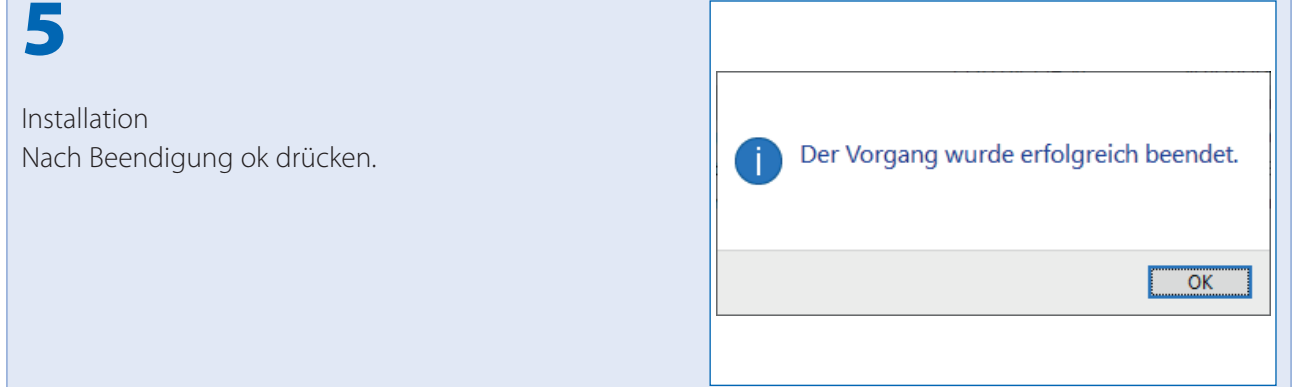

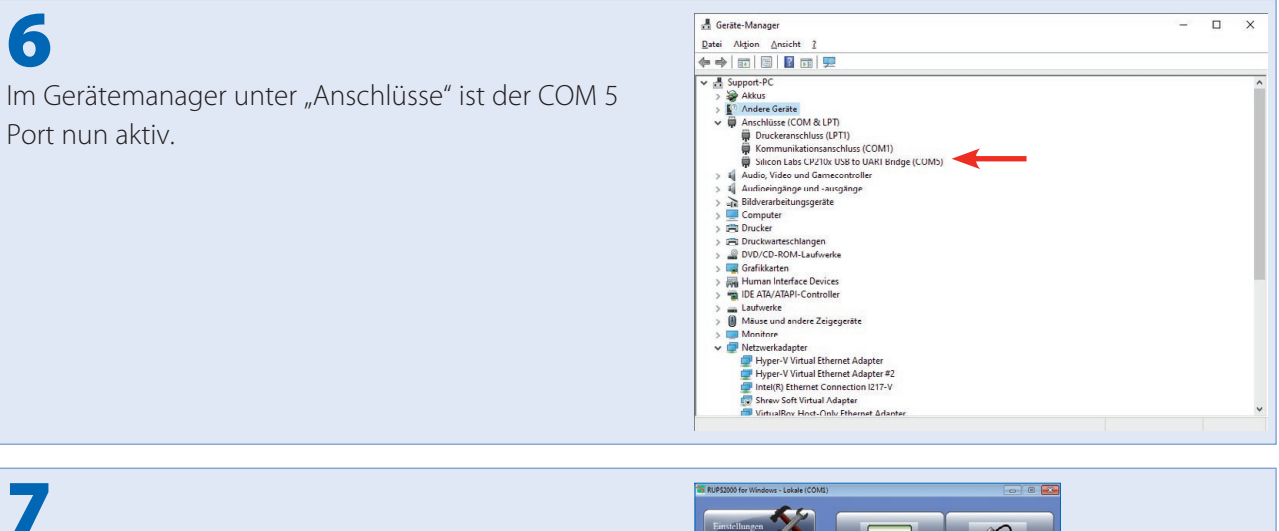

Falls Sie RUPS 2000 verwenden, ist unter "Einstellungen" der COM Port 5 auszuwählen.

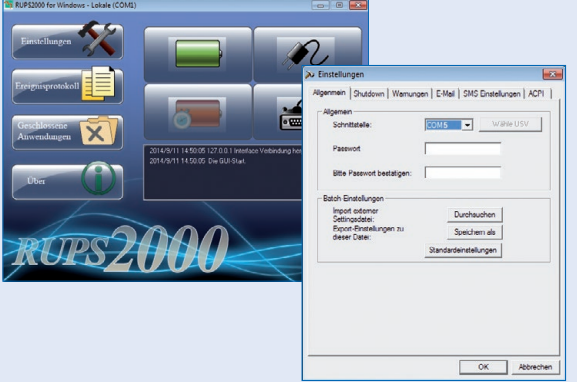

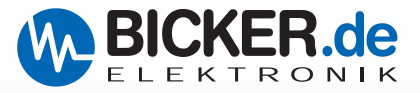

### **C2 RUPS 2000-B1 Software**

Für die Beschreibung der Software wurde ein eigenes Benutzerhandbuch erstellt. Dieses steht Ihnen sowohl auf unserer Homepage [www.bicker.de un](http://www.bicker.de)ter der Rubrik "Service > Downloads" als auch über den Button rechts unten zum download bereit.

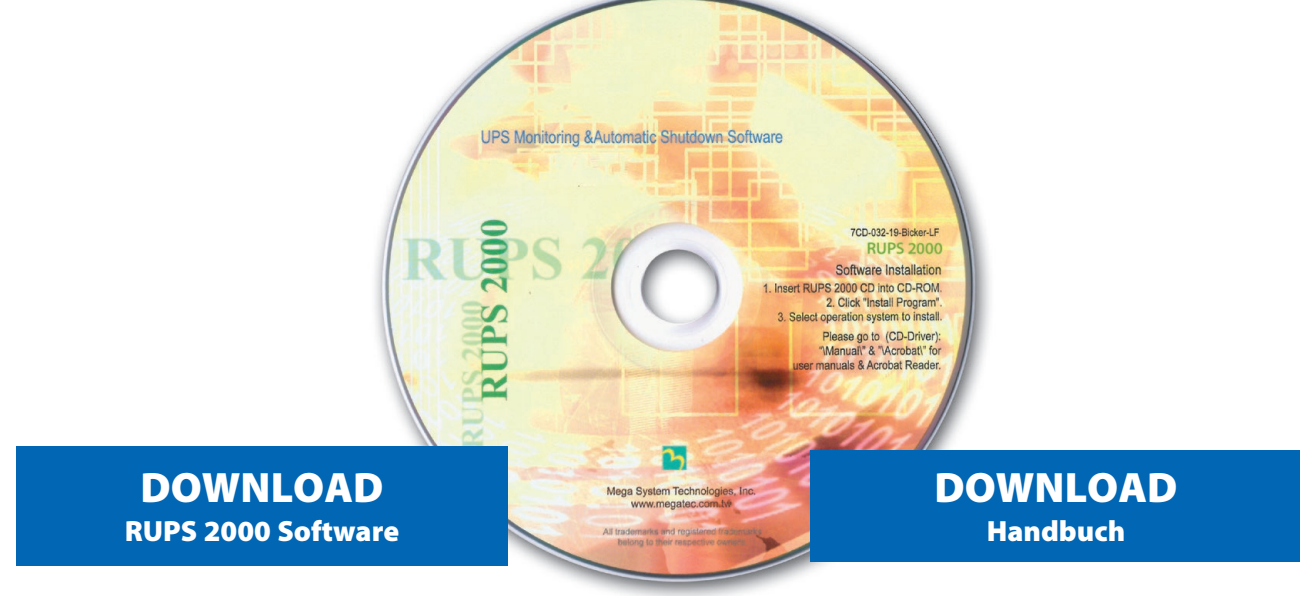

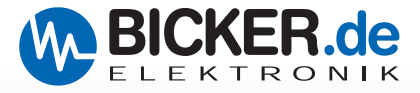

### **D Verkabelung**

### **D1 Extern**

Das Netzteil wird auf der Rückseite mittels eines USB-Kabels mit dem Mainboard verbunden.

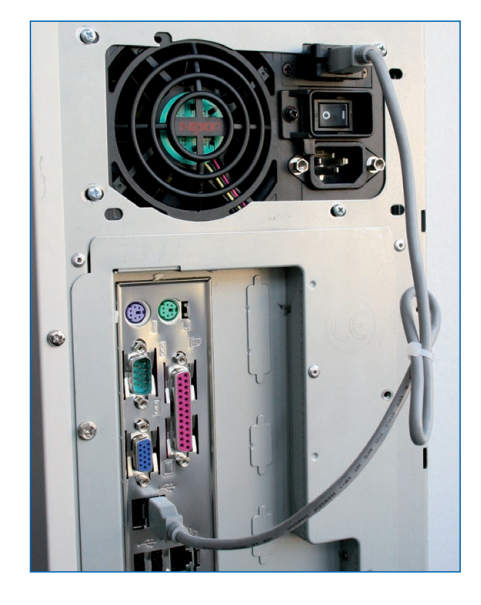

### **D2 Intern, mit Halterung ENSP3-USB-INT**

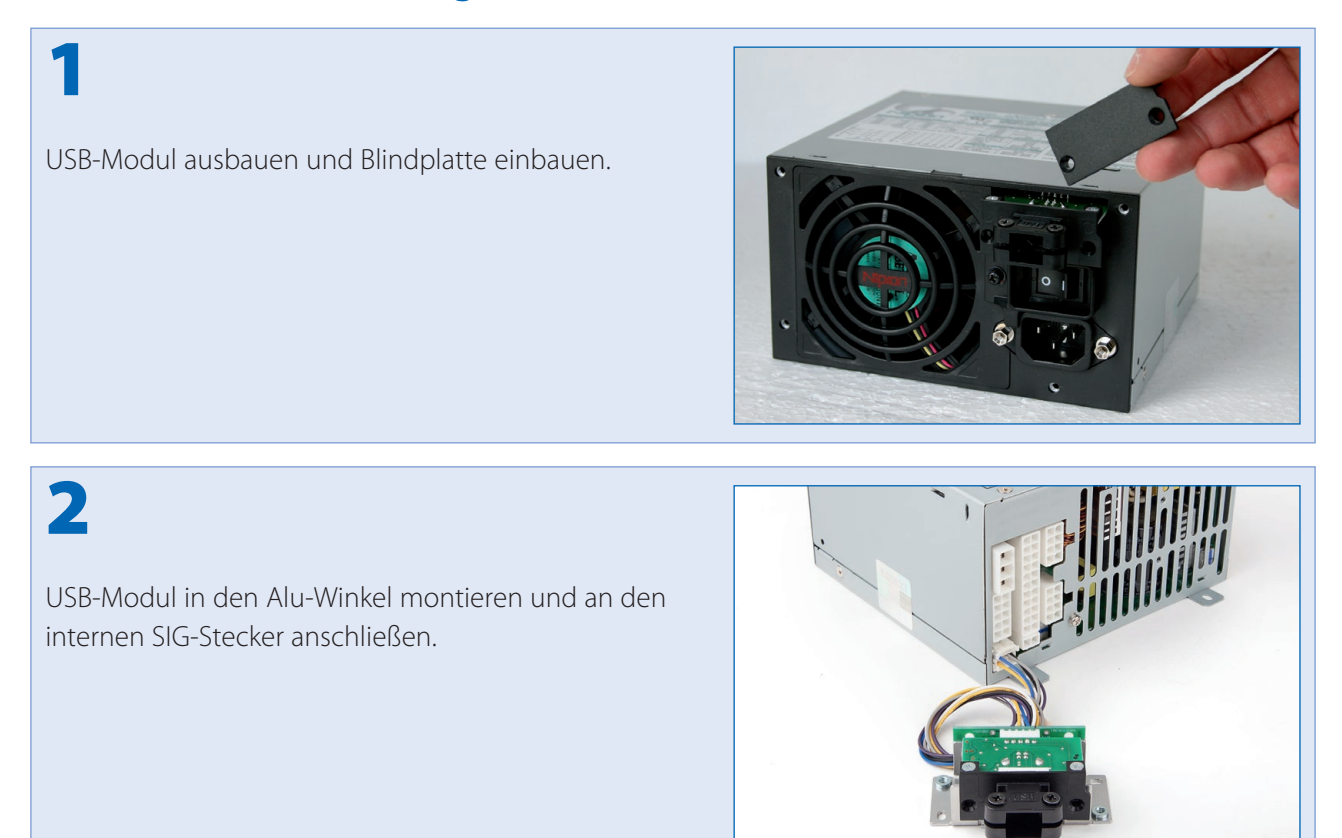

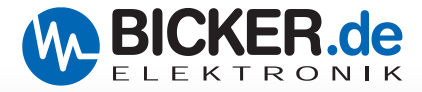

# 3

Alu-Winkel montieren und in PC-Gehäuse einbauen. Internes USB-Kabel an Mainboard aufstecken.

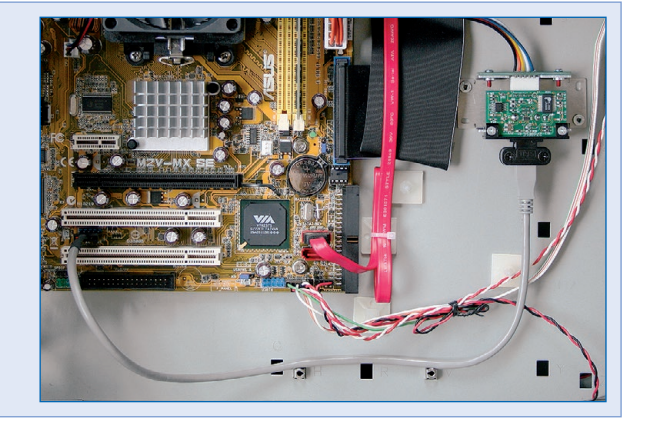

### 4

**Bitte überprüfen Sie die PIN-Belegung des internen USB-Kabels mit der PIN-Belegung auf Ihrem Mainboard.** 

#### **ACHTUNG:**

Die PIN-Belegungen müssen übereinstimmen!

**Eine Verpolung kann sowohl das USB-Modul als auch das Mainboard beschädigen!**

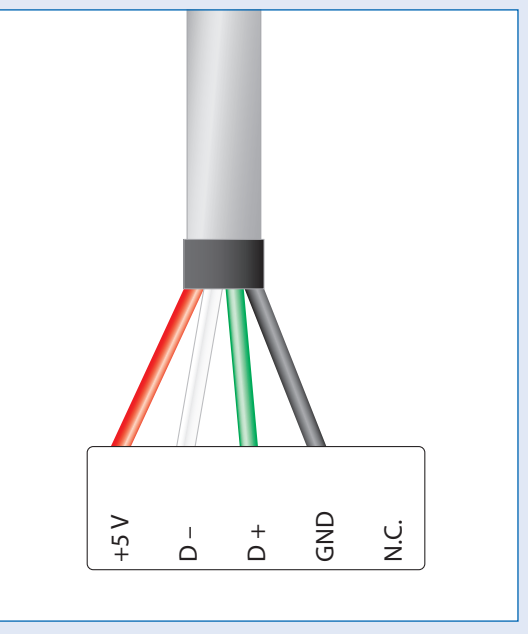

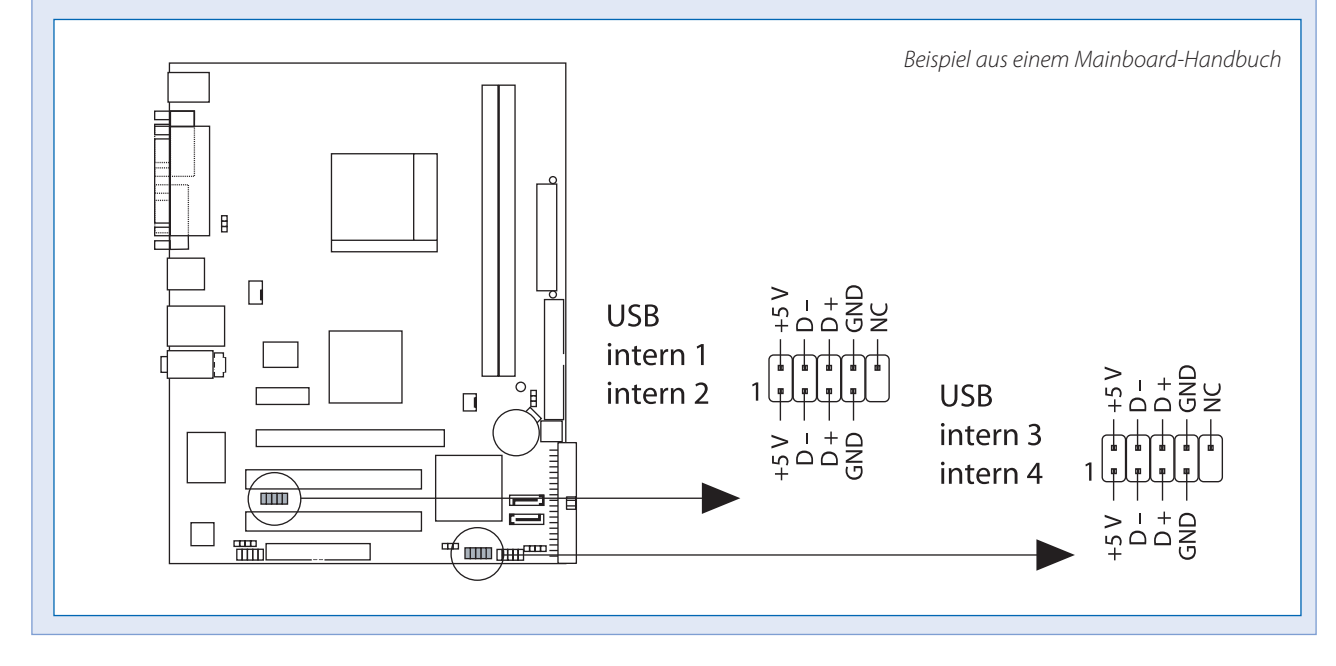

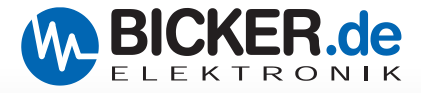

### **E ENSP3-REBOOT (Automatische Start- und Rebootplatine)**

#### **DIE PLATINE UNTERSTÜTZT FOLGENDE BETRIEBSMODI**

Start des PC's, sobald die Netzspannung angelegt wird

Wiedereinschalten (Reboot) des PC's bzw. Windows®, wenn während der Herunterfahr-Phase von Windows® die Netzspannung wiederkehrt. HINWEIS: Dies ist über die PC BIOS-Einstellung nicht möglich!

#### **DAS ENSP3-REBOOT BEINHALTET**

Automatische Start- und Rebootplatine

Verkabelung

Quetschverbinder

Abstandshalter

### **Einbau bzw. Nachrüstung**

Die Abstandshalter an die Platine montieren.

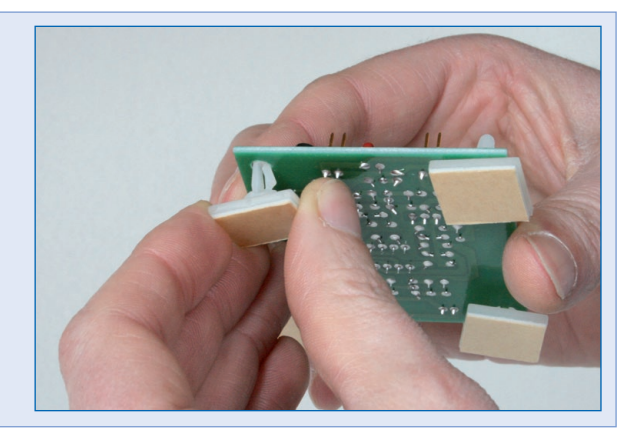

# 2

1

Platine in das Gehäuse einbauen.

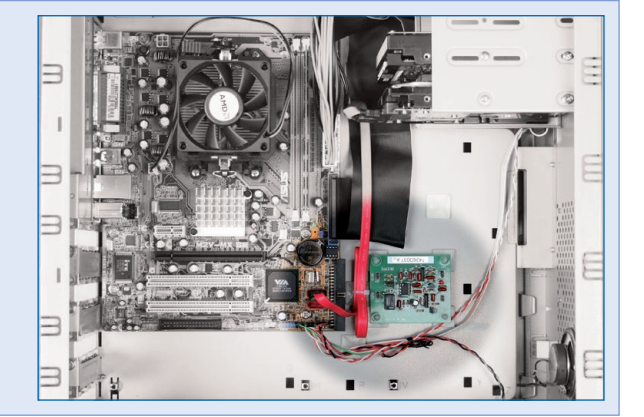

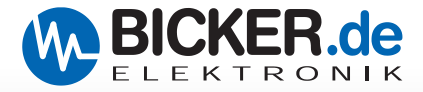

# 3

Folgende Verkabelungen sind an der Platine vorzunehmen:

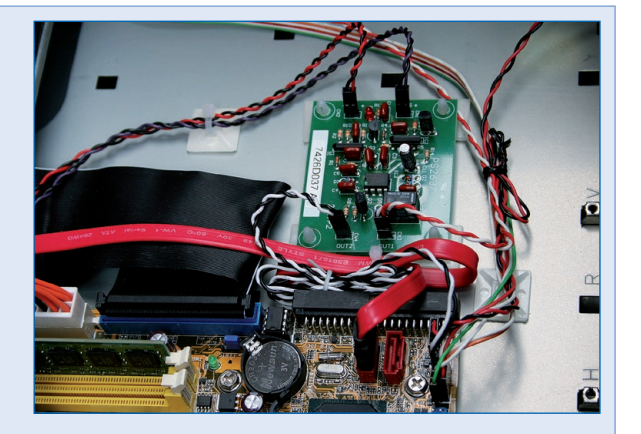

Das rot/schwarz-verdrillte Kabel an +5 V sowie das violett/schwarz-verdrillte Kabel an +5 VS anstecken. **Auf Polung achten!** Anschließend die offenen Enden mit dem ATX-Kabelbaum verbinden (rot/rot, violett/ violett, schwarz/schwarz). Den Einschalttaster des PC's an OUT2 anschließen und das beiliegende weiß/ schwarze Kabel an die Stiftleiste (Einschalttaster) auf dem Mainboard aufstecken. Den anderen Stecker auf OUT1 stecken.

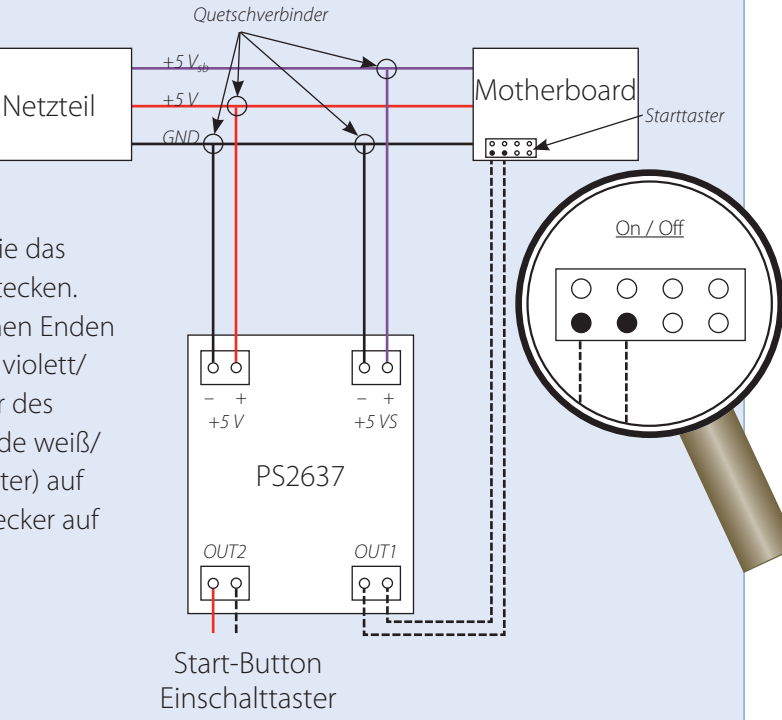

4

Die offenen Enden mit dem ATX-Kabelbaum verbinden (rot/rot, violett/violett, schwarz/schwarz)

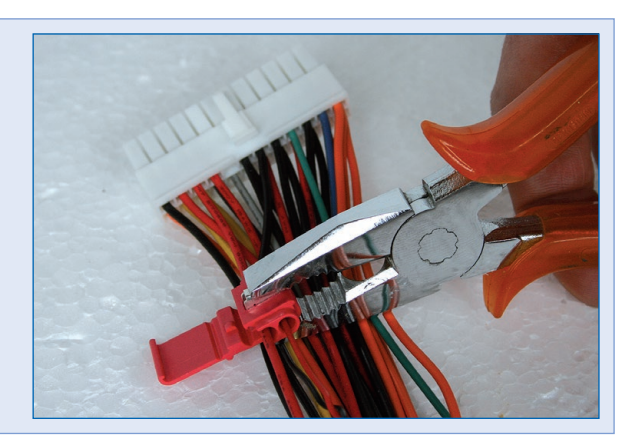

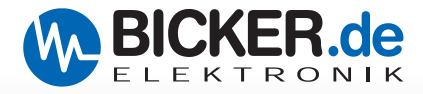

### **F HNSP9-520P-USB mit RS232-Schnittstelle umrüsten**

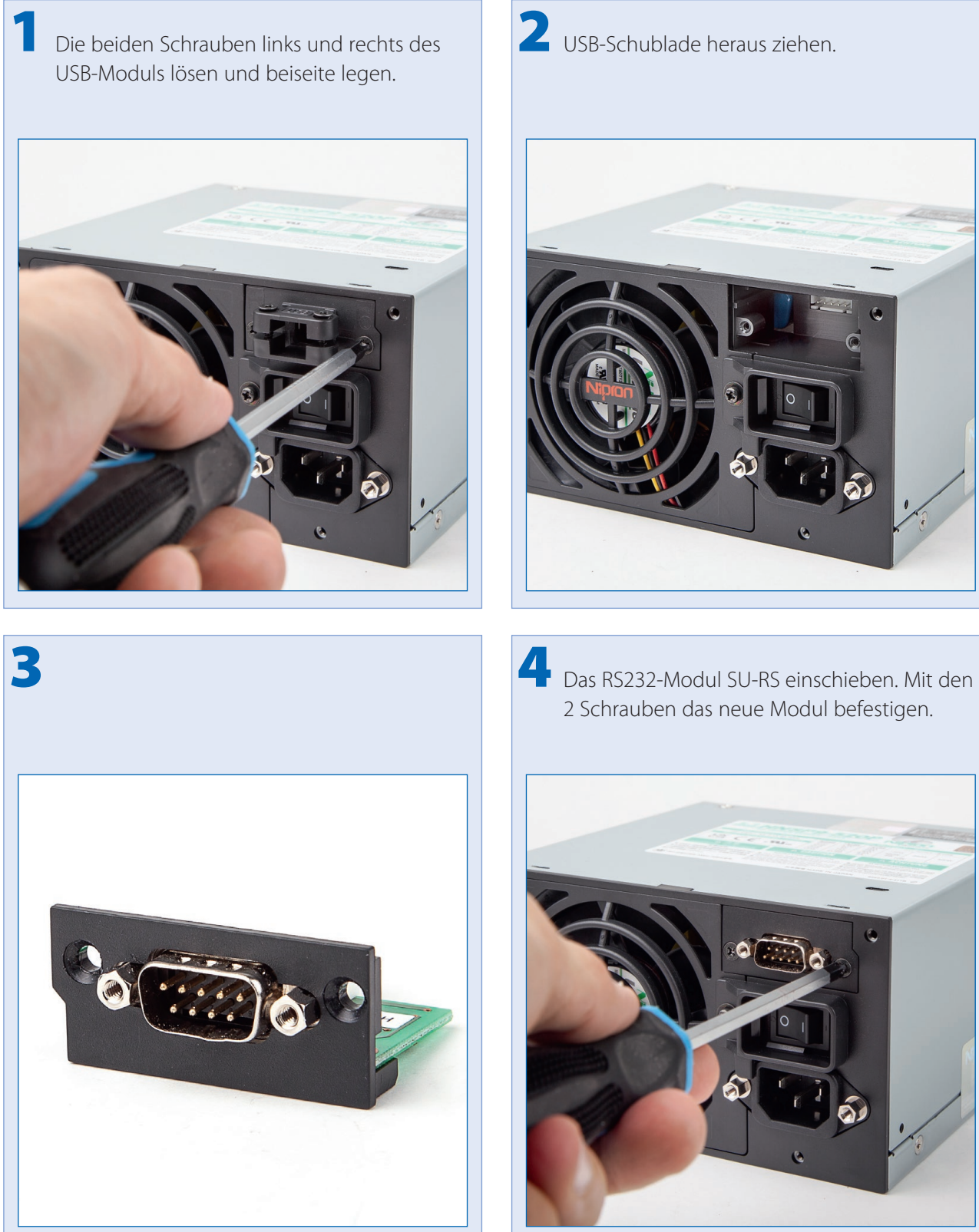

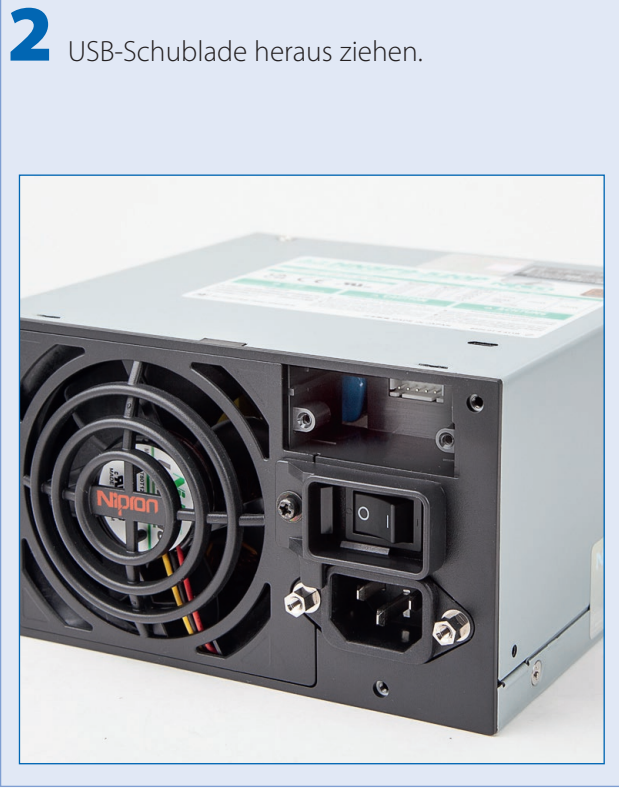

2 Schrauben das neue Modul befestigen.

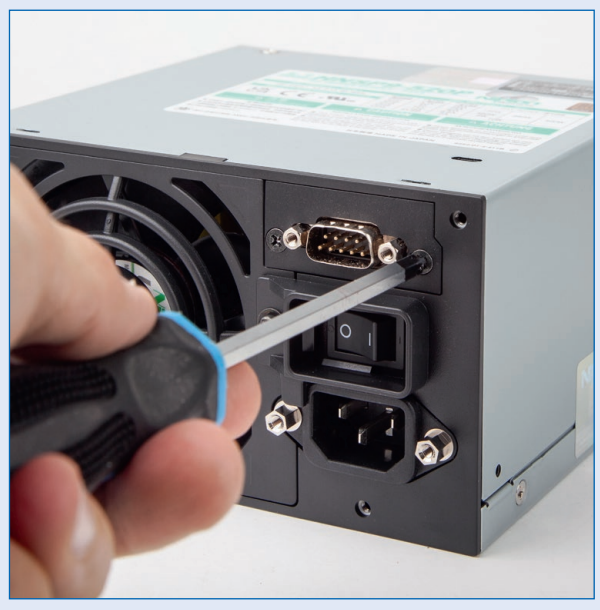

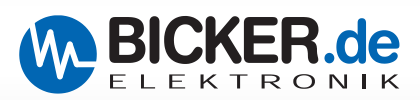

### **G Fehlerbehebung**

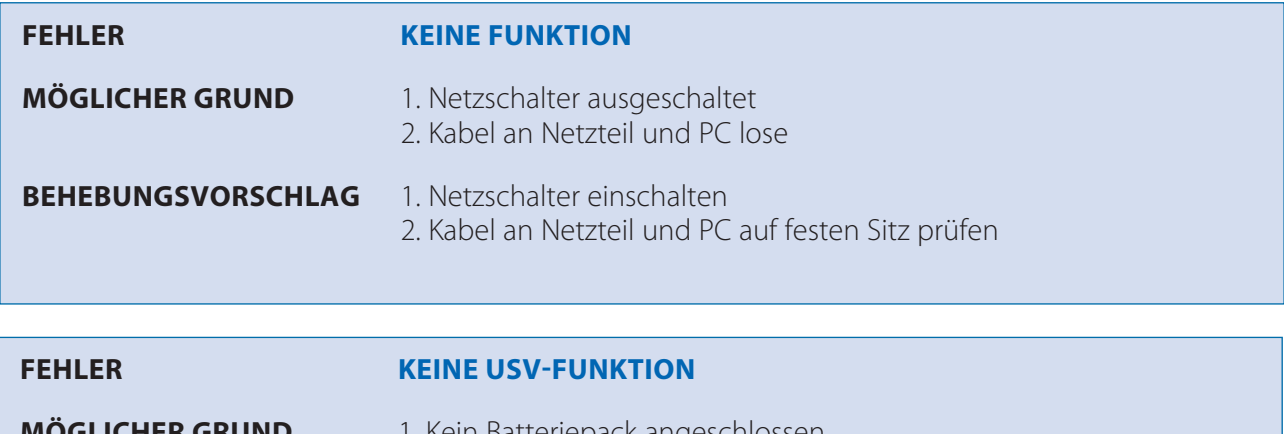

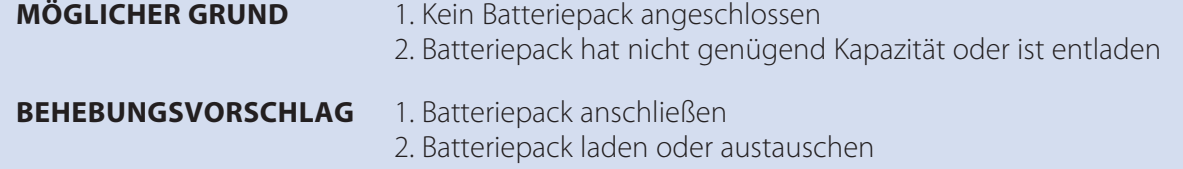

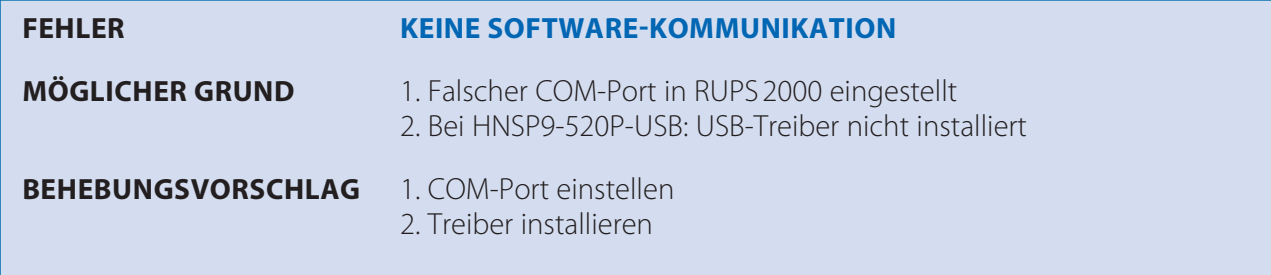

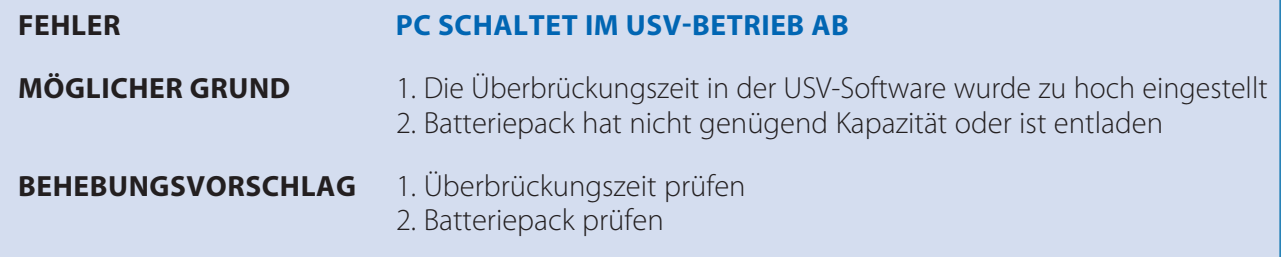

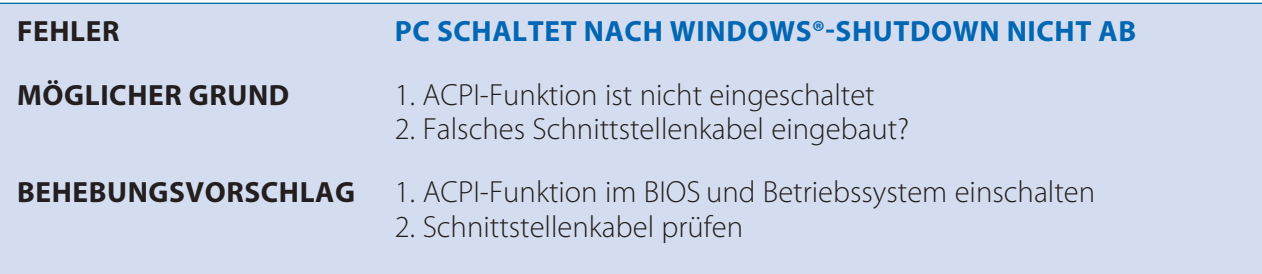

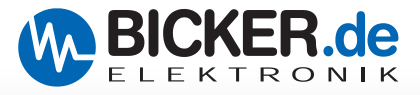

### **H Lieferumfang**

Überprüfen Sie sofort nach Erhalt Ihrer Ware, ob Lieferschäden vorliegen. Eine beschädigte Verpackung kann ein Anzeichen hierfür sein.

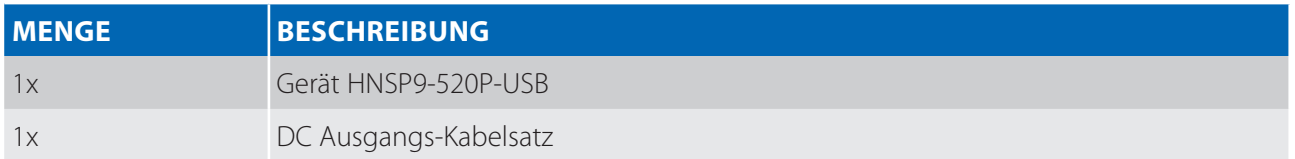

### **I Optional erhältliches Zubehör**

BP-2425N (CYCLON-Batteriepack 24 V / 2,5 Ah / 5 1/4"-Format) RUPS 2000-B1 (USV-Management-Software, CD-ROM) ENSP3-REBOOT (Automatische Start- und Rebootplantine) ENSP3-USB-INT (Halter für interne USB-Schnittstelle)

### **J Entsorgung**

Elektrische und elektronische Geräte dürfen nicht in den Hausmüll! Die geltenden gesetzlichen Vorschriften des jeweiligen Landes bezüglich Recyclen und Entsorgen von benutzten Energiespeichern/Batterien am Ende derer Lebenszeit bzw. Rücksenden zu entsprechenden Annahmestellen müssen eingehalten werden.

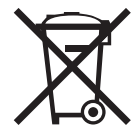

### **K Haftungsausschluss**

Wir, die Bicker Elektronik GmbH, haben den Inhalt der Druckschrift auf Übereinstimmung mit der beschriebenen Hard- und Software geprüft. Dennoch können Abweichungen nicht ausgeschlossen werden, sodass wir für die vollständige Übereinstimmung keine Gewähr übernehmen. Die Angaben in dieser Druckschrift werden regelmäßig überprüft, notwendige Korrekturen sind in den aktualisierten Versionen enthalten.

*Verbesserungsvorschläge sowie Hinweise und Kritik werden jederzeit sehr gerne entgegengenommen.*

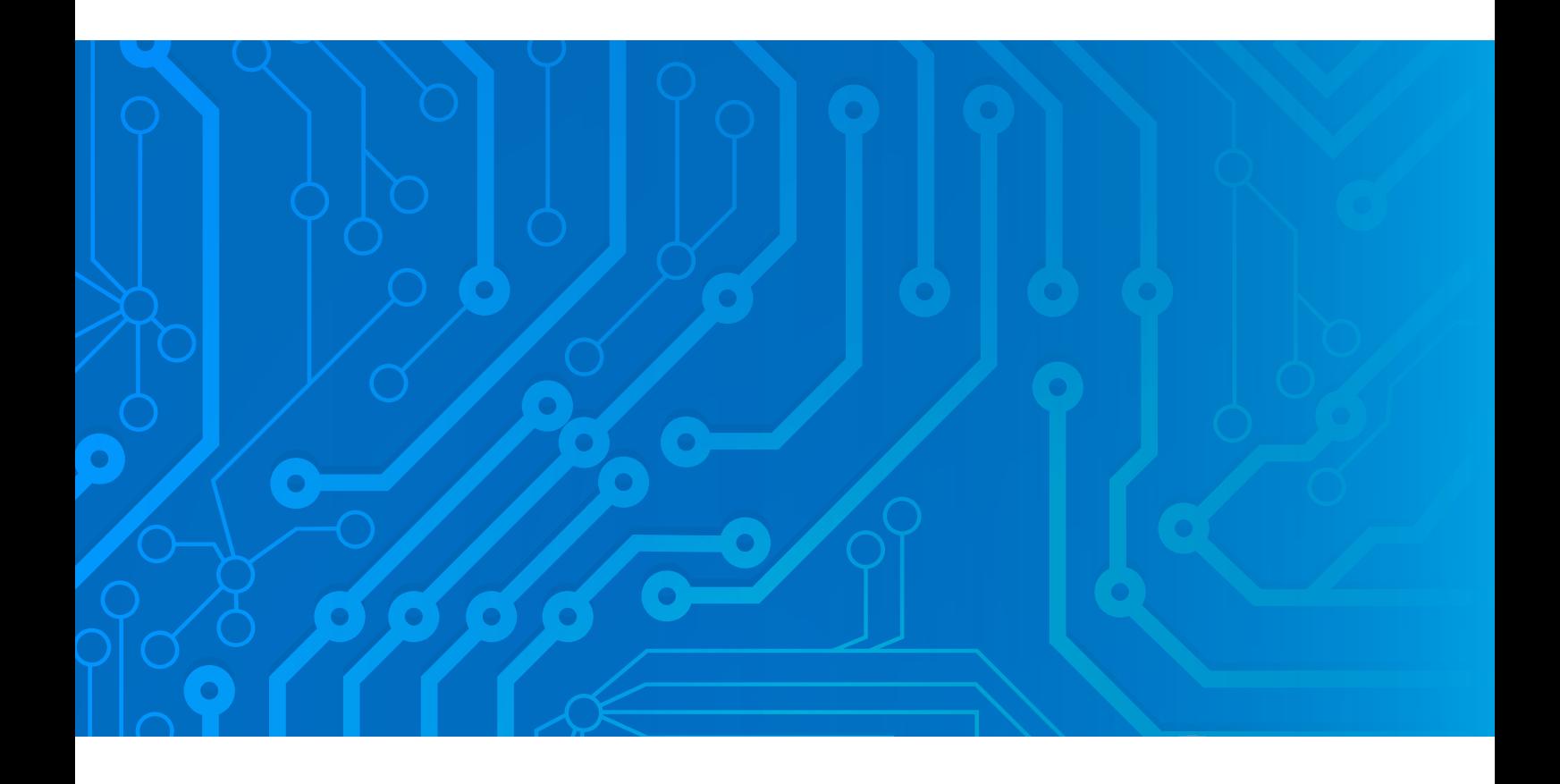

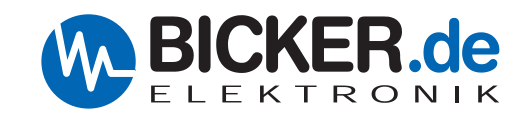

Bicker Elektronik GmbH Ludwig-Auer-Straße 23 86609 Donauwörth·Germany Tel. +49 (0) 906 70595-0 Fax +49 (0) 906 70595-55 E-Mail [info@bicker.de](mailto:info@bicker.de) **[www.bicker.de](http://www.bicker.de)**

Irrtümer und technische Änderungen vorbehalten. Windows® ist ein eingetragenes Warenzeichen der Firma Microsoft Corp. Stand: 25.09.2023 – Revision 1-0